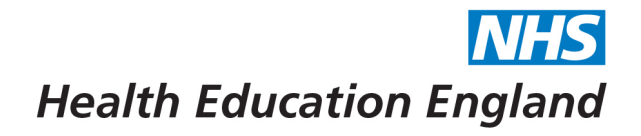

## **How to access Panopto**

Your Bridge and Panopto account are now linked. Firstly, you will need to login to your Bridge account. Once logged in, you will see the 'tools' button which will then link you to Panopto.

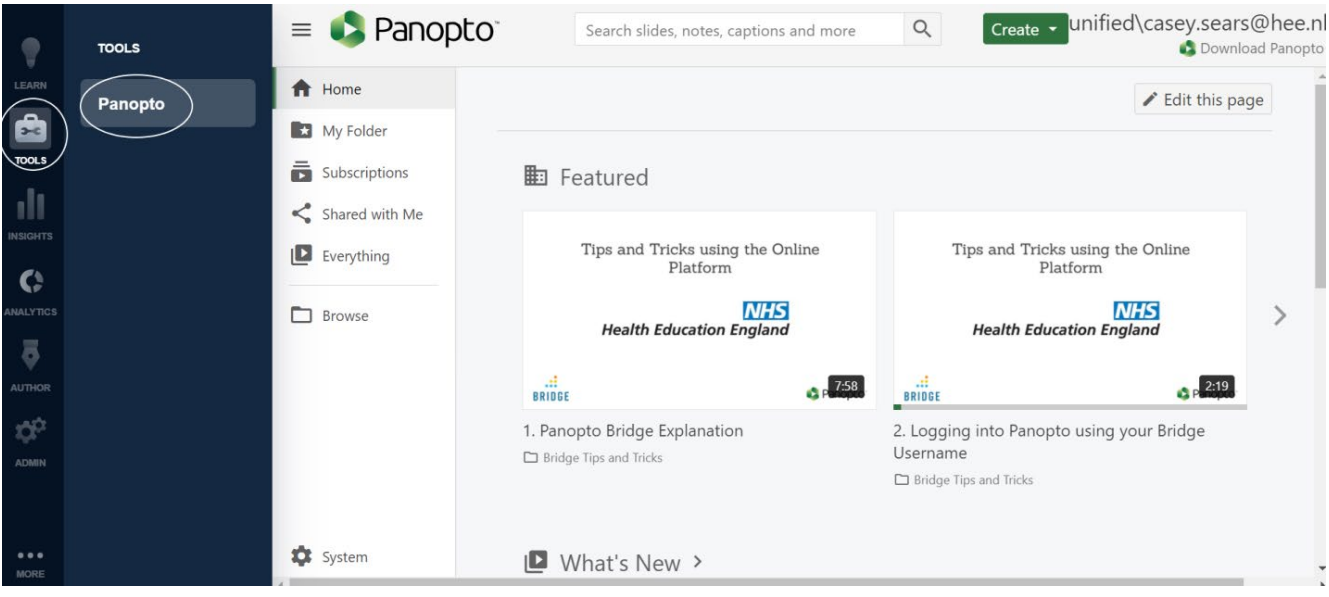

FAQs:

## **1) How do I find recorded training days?**

You can simply use the search facility at the top of the site. Alternatively, you can use the 'browse' button which will show you the folders you have access too.

## **2) Can Ireceive a certificate for watching a recorded live training day?**

You will not automatically receive a certificate for watching a recording. Some recorded days are uploaded to Bridge as a course to allow this function. If you have watched a recording on Panopto and need a certificate, your first point of call would be contacting your local school administrator.

## **3) I am having other problems with Panopto**

If you are experiencing any other problems with Panopto, please contact [BlendedLearning.eoe@hee.nhs.uk](mailto:BlendedLearning.eoe@hee.nhs.uk)in the first instance.

Developing people for health and healthcare

www.hee.nhs.uk

The Online Learning Platform EAST OF ENGLAND  $\frac{1}{\cdots}$ <br>Powered by BRIBBE C Panopto

April 2022